-Bluetooth Connection: Hold "Fn Key" and "Q Key" for 3 seconds connect with Bluetooth. -Dongle connection: Hold "Fn Key" and "R Key" for 3 seconds and plug in receiver. -Please press **"Fn Key"** and **"T Key"** when you switch to wired connection.

**Why doesn't the screen work when the cable isn't plugged in?/ why the wireless connection is not working?**

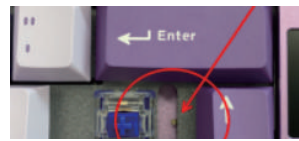

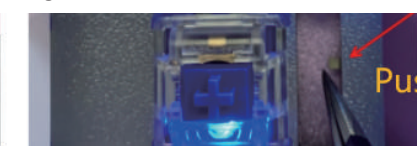

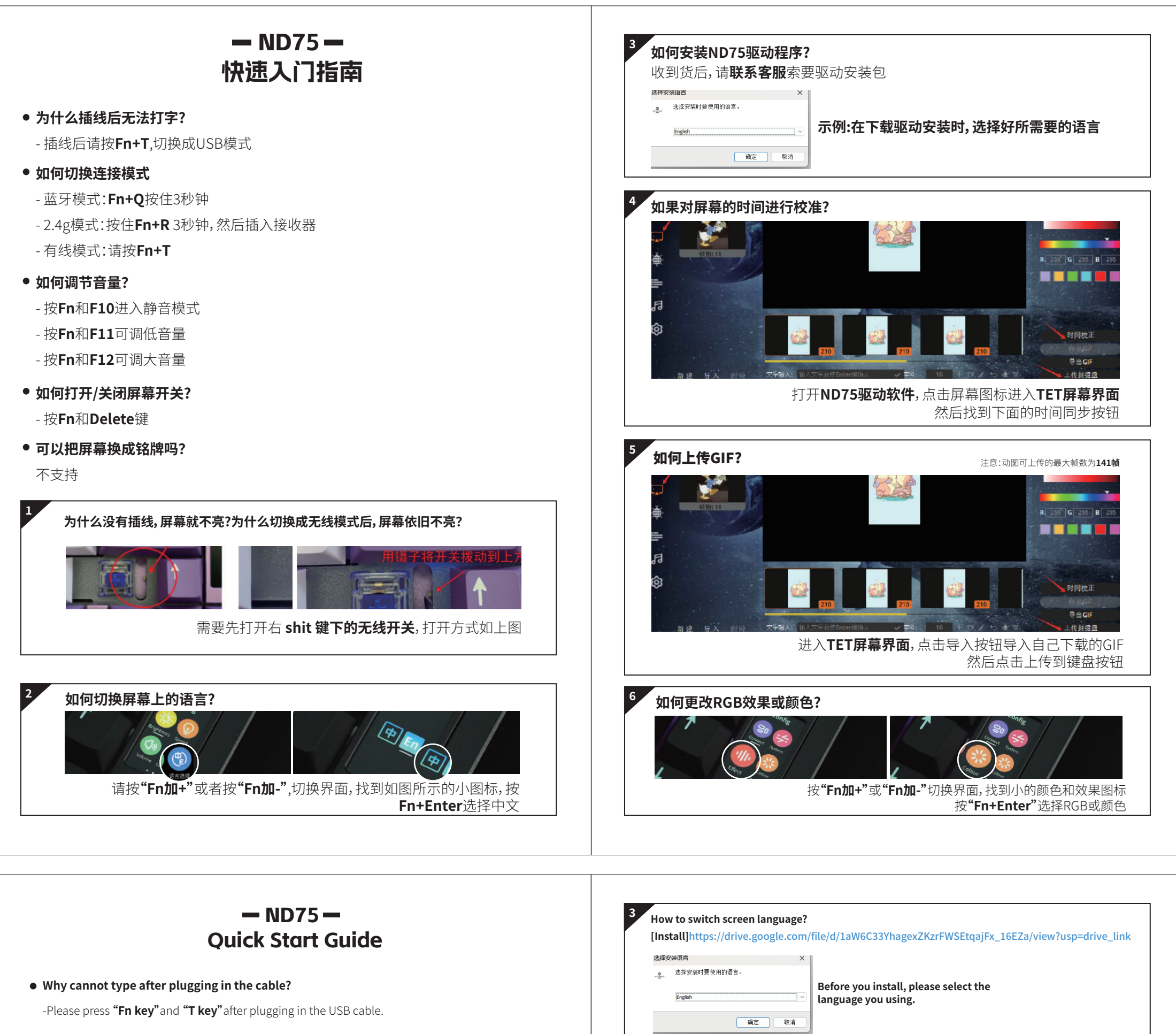

Please **remove the shift keycap** and **turn on the battery switch**. Since it is default turned off to avoid the power consumption during transportation.

**How to switch to connection mode?**

**How to adjust volume?**

-Press Fn Key and F10 Key to silent mode.

-Press Fn Key and F11 Key to turn down the volume.

-Pree Fn Key and F12 Key to turn up the volume.

**How to turn on/ off screen?**

-Press **Fn Key** and **Delete Key**.

**Can the screen be replaced with a Badge?**

Nope

**�**

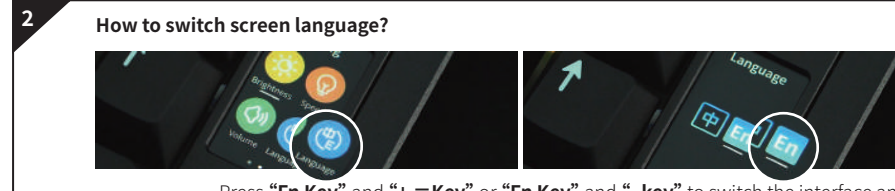

Press **"Fn Key"** and **"+ =Key"** or **"Fn Key"** and **"- key"** to switch the interface and find the small blue icon, Press **"Fn Key"** and **"Enter Key"** to choose English. **How to synchronize screen time? �**

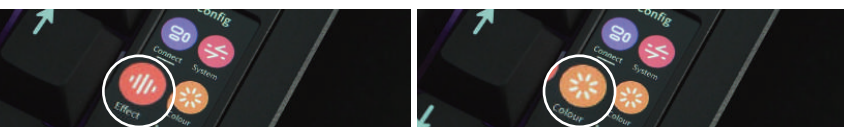

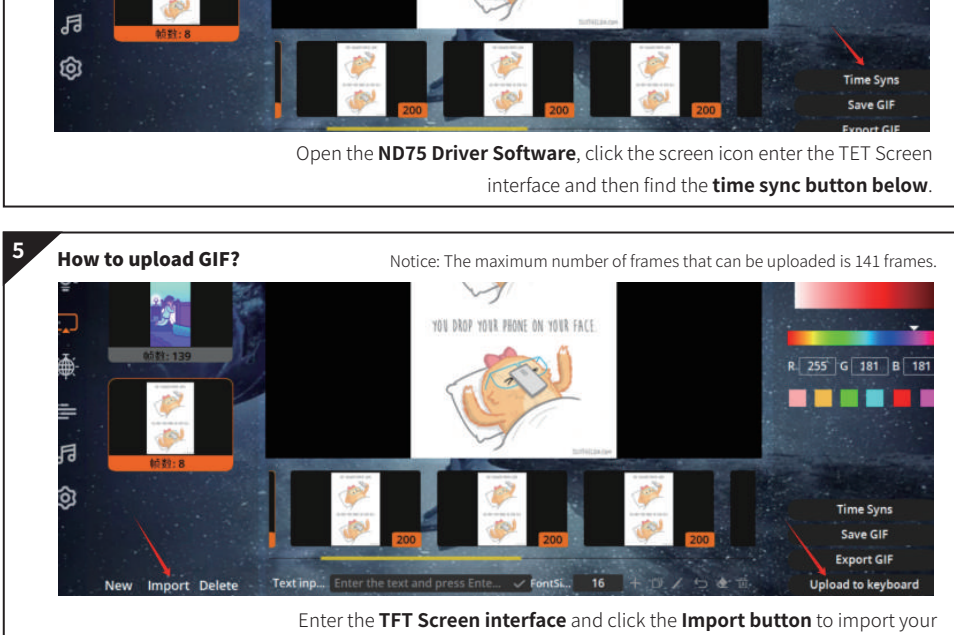

YOUR PRONE ON YOUR FAC

own GIF, then click the **Upload to keyboard button**.

R 255 G 255 B **. . .** 

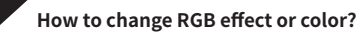

Press **"Fn Key"** and **"+ =Key"** or **"Fn Key"** and **"- key"** to switch the interface and find the small Colour and Effect icon, Press **"Fn Key"** and **"Enter Key"** to choose RGB effect or Color.

**�**